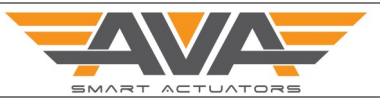

### **SCREEN BY SCREEN USER GUIDE AND INSTRUCTION MANUAL FOR S2025 MODULATING SERIES**

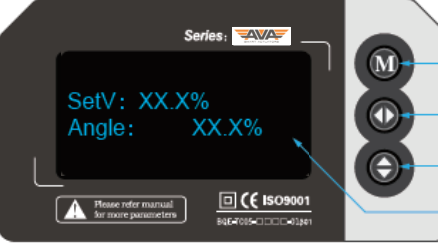

lows:

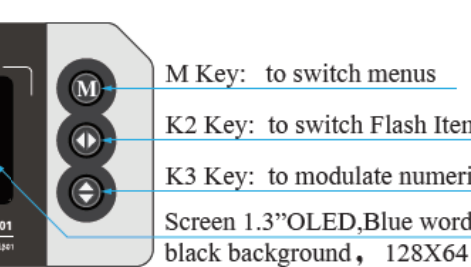

M Key: to switch menus K2 Key: to switch Flash Item or adjust values K3 Key: to modulate numerical value Screen 1.3"OLED, Blue word against

**Step** Menu Operation: Manual Mode 1 Press and hold the K3 button, as shown above, for around 3 seconds. You will see K3 flashing in the top right hand corner. The actuator is now in Manual mode. The actuator will now not respond to control signals from the PLC until taken out of Manual Mode. The actuator can be opened and closed as fol-

Press K3 and the actuator will rotate in the anti clockwise direction and the screen will show the current angle. The actuator will stop as soon as the button is released. If the angle is more than 90 degrees, the bottom screen will show 'Limit' and the actuator will now pass that point.

Press K2 and the actuator will rotate in the anti clockwise direction and the screen will show the current angle. The actuator will stop as soon as the button is released. If the angle is more than 90 degrees, the bottom screen will show 'Limit' and the actuator will now pass that point.

Modulating local control differs to ON OFF and other models. Modulating is allowing you to JOG the actuator by small movements whereas an ON OFF actuator for example would just drive the actuator fully OPEN or FULLY close. The modulating version gives you 'fine' control.

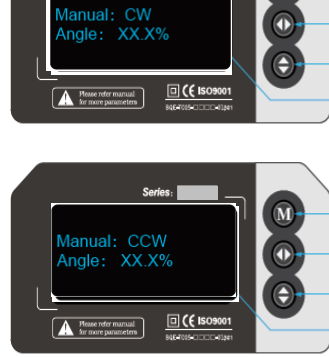

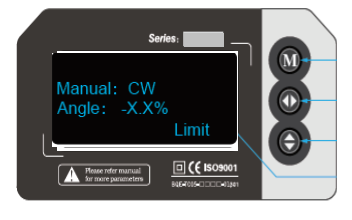

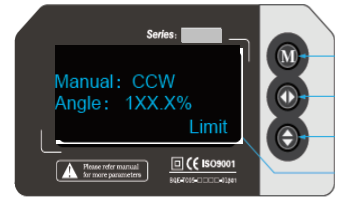

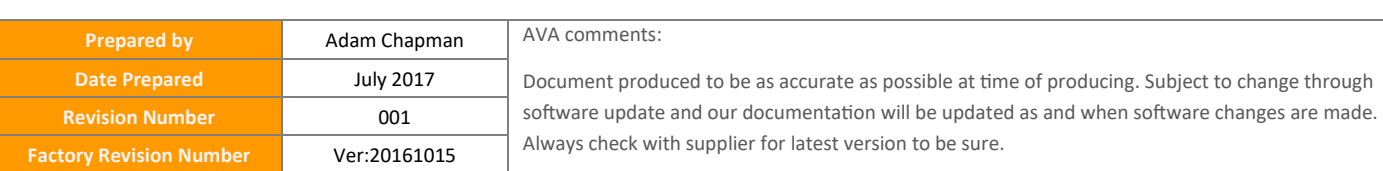

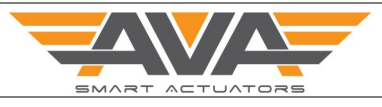

# **SCREEN BY SCREEN USER GUIDE AND INSTRUCTION MANUAL FOR S2025 MODULATING SERIES** Series: WAY M Key: to switch menus  $\Omega$ K2 Key: to switch Flash Item or adjust values SetV: XX.X% П Angle: XX.X% K3 Key: to modulate numerical value Screen 1.3"OLED, Blue word against  $\Box$  ( $\Theta$  Isosoon Mease refer black background, 128X64 **Step** Menu Operation: USER Setting Mode 2 | Long Press the M button, until you can see 'M' flashing in top right hand corner. After around 3 seconds, enter user setting mode. The first screen you will see is dead zone setting. Dead zone setting main task is adjust the accuracy and sensitivity of the actuator. The adjustments are in degrees. The bigger the dead zone, the less ac-Command: ON curate and sensitive the actuator is. The smaller the dead zone is the more **XXX** Anale: accurate and sensitive the actuator is. The range is 0.3° to 3.9°, the system default is 1.0° .**Step** Menu Operation: - Control Direction Setting 2 To select direct acting or reverse acting. Direct acting means 4mA is closed and 20mA is open Reverse acting means 4mA is open and 20mA is closed. **JserSET**: Ctrl Mode: Dir Press K3 button to switch positive acting and negative acting  $\underline{\Box}$ Press M to enter next setting JserSET Ctrl Mode: Rev  $\Box$  ( $\Box$  is A Heate

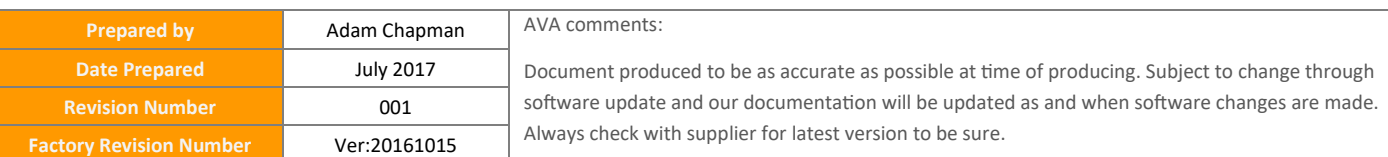

**SMART ACTUATOR MENU GUIDE**

Rev No: 001 Date: 10.07.2017

# **SCREEN BY SCREEN USER GUIDE AND INSTRUCTION MANUAL FOR S2025 MODULATING SERIES Step** Menu Operation:- No Control Command 3 | This is setting is to determine what the actuator should do on loss of control Series: command. If no modulating signal is received the actuator can move the **N** OPEN position, CLOSED position or KEEP its current position. UserSET:<br>NoCtr Act: ON Press K3 button to switch bettwen 3 choices and shown on left. Once you  $\underline{\Box}$  ( is  $\begin{tabular}{|c|c|} \hline \textbf{A} & \textbf{Hence refer minimal} \\ \hline \textbf{for more parameters} \\ \hline \end{tabular}$ have selected the position you want, press M to move to next screen. UserSET:<br>NoCtr\_Act: OFF  $\begin{array}{|c|} \hline \textbf{A} & \text{Hence} \\ \hline \textbf{b} & \text{for no} \end{array}$  $\underline{\Box}$ <u>ual</u> M NoCtr\_Act: KEEP  $\underline{\Box}$  ( $\xi$  is  $\overline{\mathbf{A}}$  from  $max<sub>1</sub>$ **Step** Menu Operation:- Dead Zone Setting 4 Dead Zone setting main task is to adjust the accuracy and the sensitivity, the unit of measurement is degrees. The bigger the dead zone is the less accurate the actuator is and the lower the dead zone is the more the accurate the ac-UserSET: DeadZone:  $\times$   $\times$ tuator is. If too sensitive sometimes the actuator can have 'hunting issue' if input PLC is not as sensitive.  $\underline{\boxdot}$  (f is  $\overline{\mathbf{A}}$  . Press K3 to increase 0.1 Press K2 to decrease 0.1 UserSFT: DeadZone: Press M to enter next setting. This is mini  $\underline{\Box}$  ( is HearSET-DeadZone: This is maxi  $\underline{\blacksquare}$ A. **Predict** AVA comments:

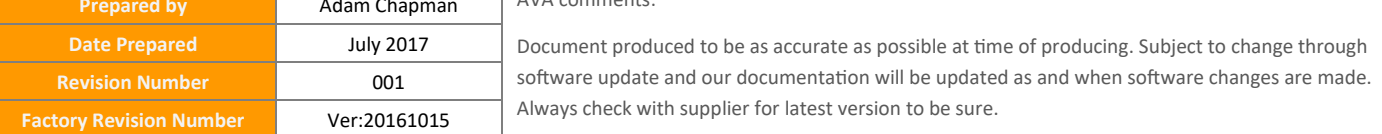

#### **SCREEN BY SCREEN USER GUIDE AND INSTRUCTION MANUAL FOR S2025 MODULATING SERIES**

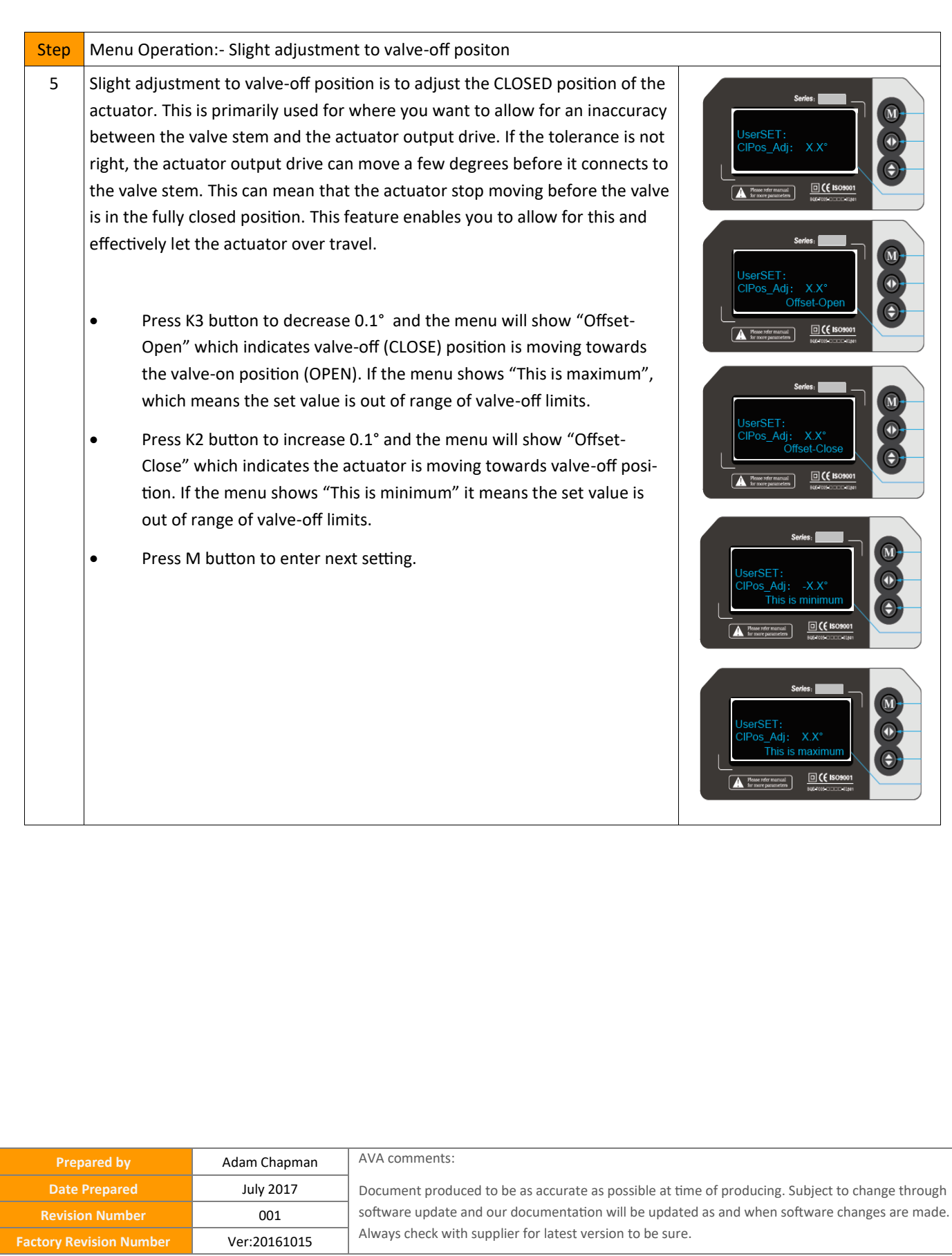

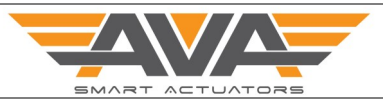

#### **SCREEN BY SCREEN USER GUIDE AND INSTRUCTION MANUAL FOR S2025 MODULATING SERIES**

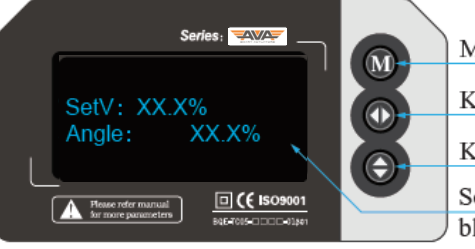

M Key: to switch menus

K2 Key: to switch Flash Item or adjust values

K3 Key: to modulate numerical value

Screen 1.3"OLED, Blue word against black background, 128X64

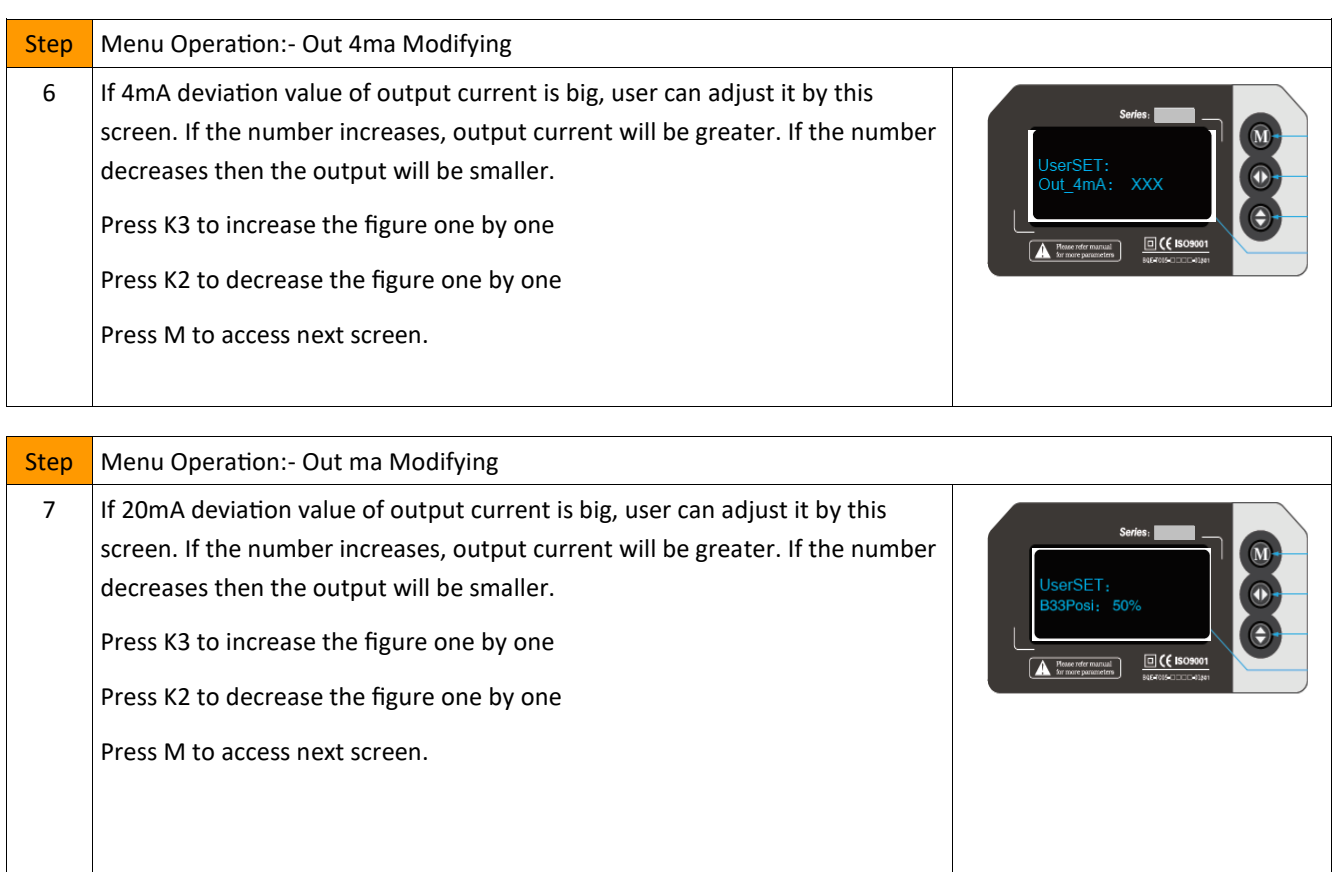

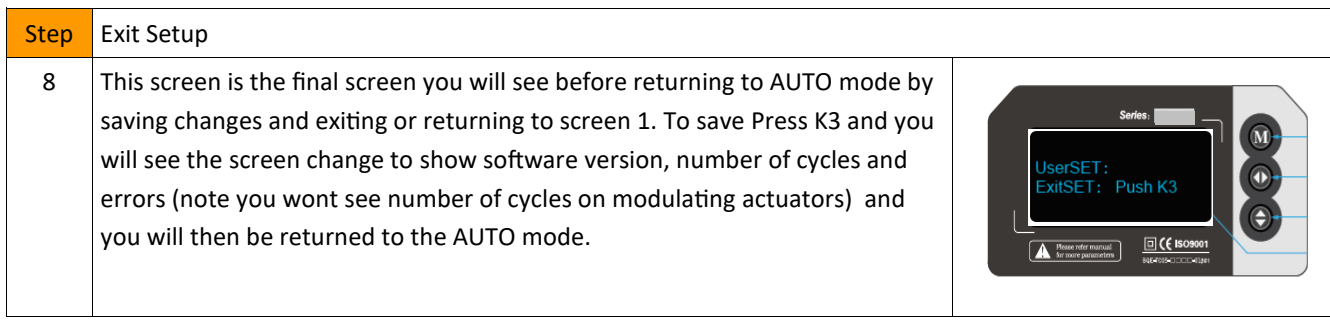

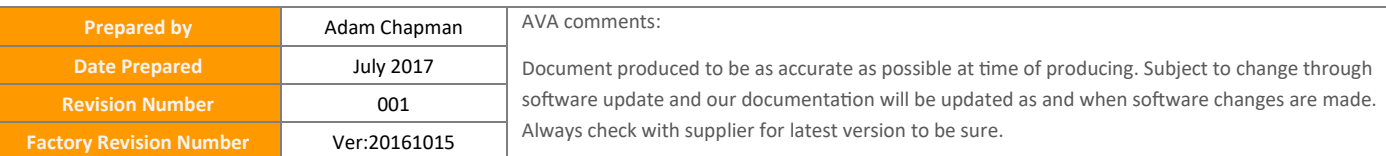

**Factory Revision Number** Ver:20161015

## **SCREEN BY SCREEN USER GUIDE AND INSTRUCTION MANUAL FOR S2025 MODULATING SERIES**

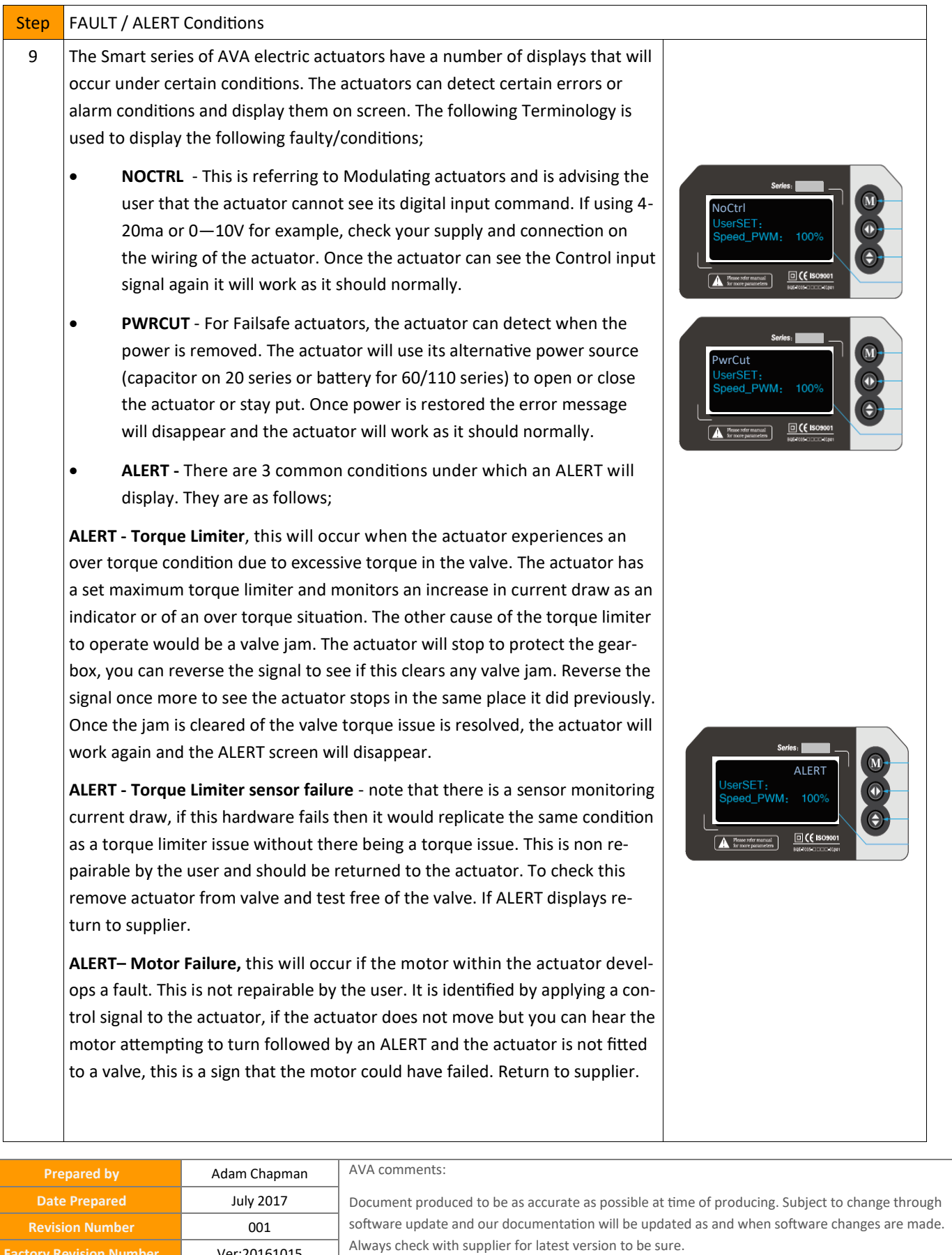

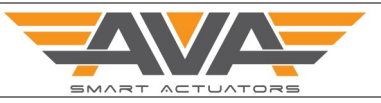

### **SCREEN BY SCREEN USER GUIDE AND INSTRUCTION MANUAL FOR S2025 MODULATING SERIES**

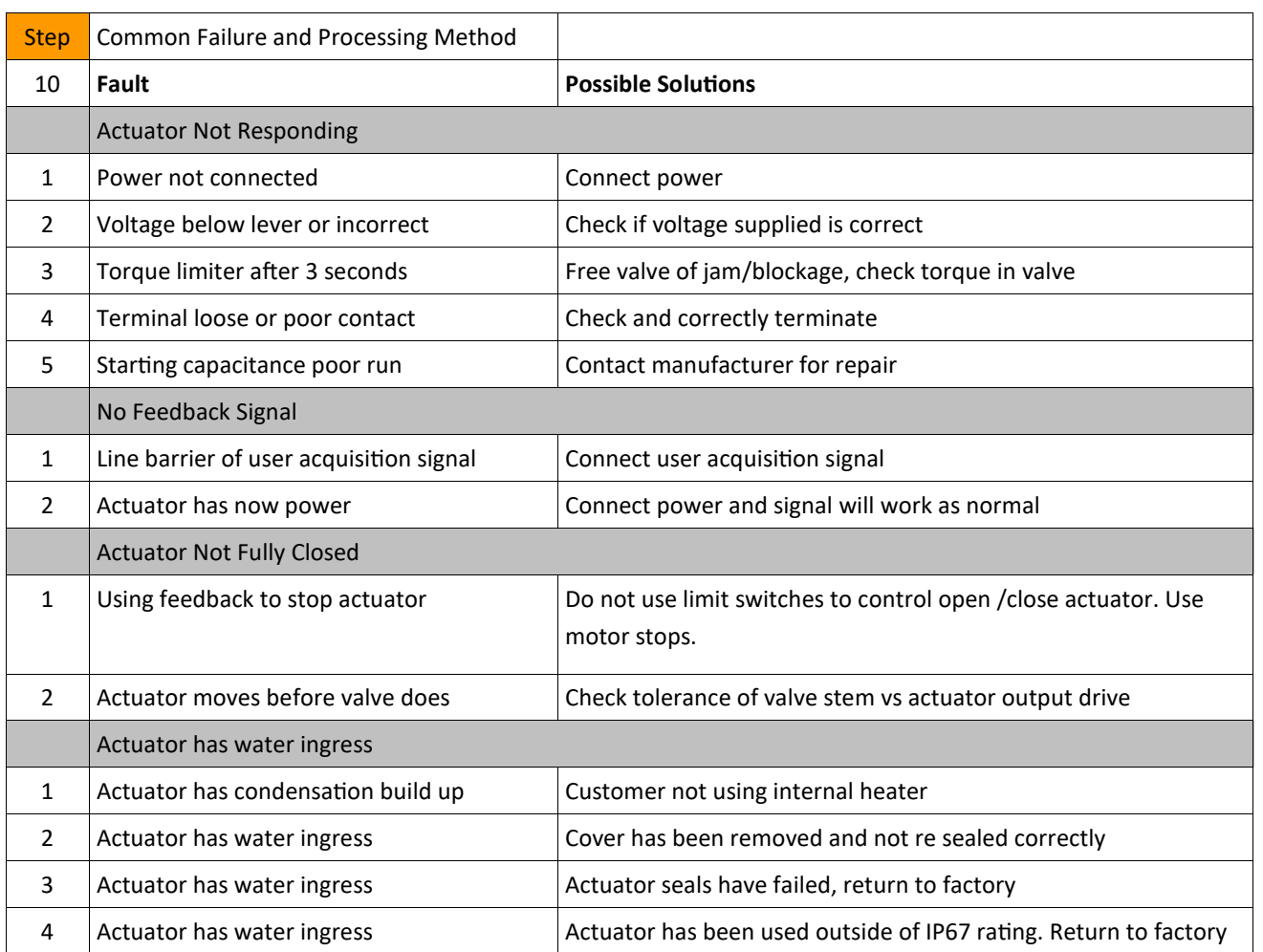

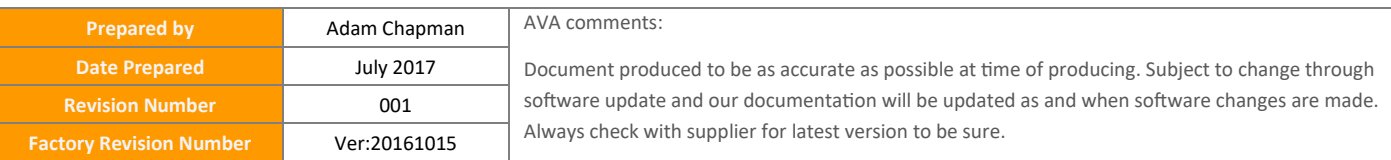